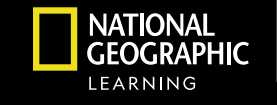

な Cengage

# **FOUNDATIONS OF ASTRONOMY**

# DIGITAL WALKTHROUGH

*Powered by*

# ☆ Cengage WebAssign

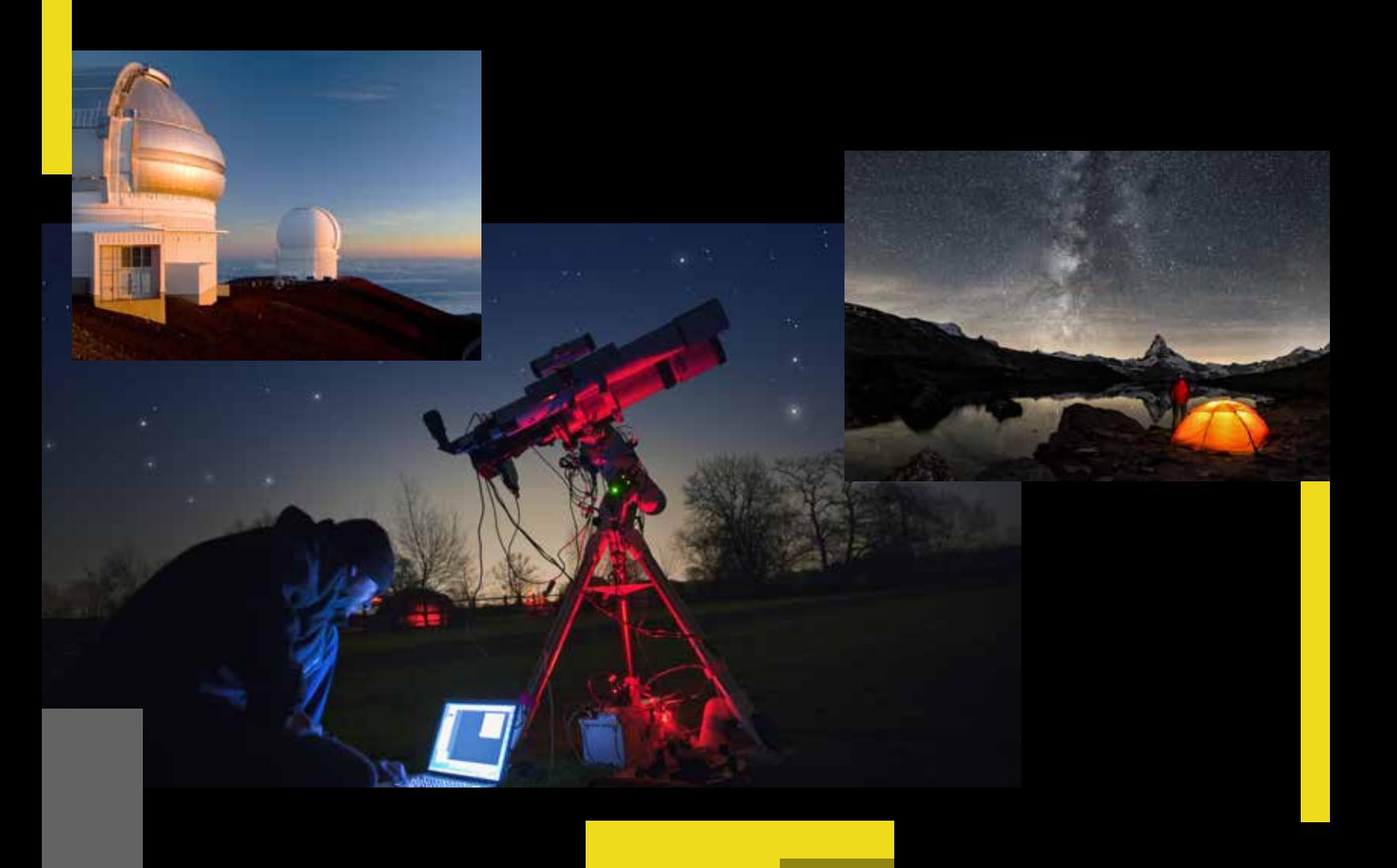

### **DIGITAL WALKTHROUGH**

*WebAssign*

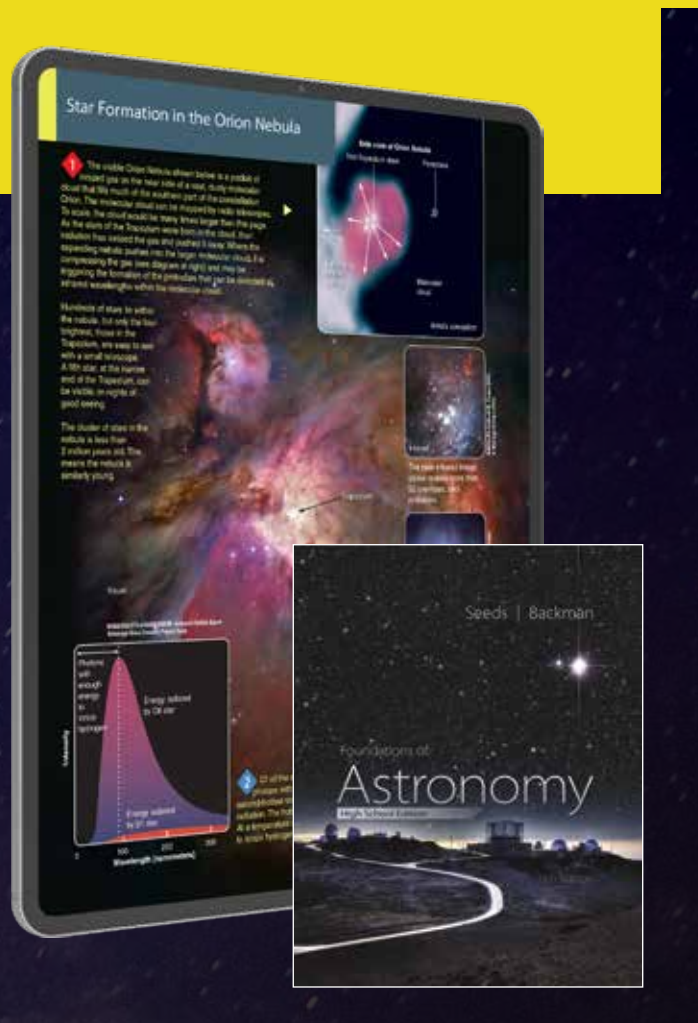

*Foundations of Astronomy, High School Edition, © 2024*

#### *Astronomy Reviewer Leaders,*

*Foundations of Astronomy, High School Edition* emphasizes scientific processes throughout as it guides students to answer two fundamental questions: What are we? and how do we know? In addition to exploring the newest developments and latest discoveries in the exciting field of astronomy, authors Seeds and Backman discuss the interplay between evidence and hypothesis, providing both factual information and a conceptual framework for understanding the logic of science. Available with WebAssign for Astronomy, the digital learning solution designed for math-leaning courses like astronomy. It includes Virtual Astronomy Labs -- a set of 20 interactive activities that combine analysis of real astronomical data with robust simulations - providing a true online laboratory experience for Astronomy courses.

#### Walkthrough our online platform *Bringing the Universe Into Your Classroom* with *Foundations of Astronomy*.

Kind Regards, Your National Geographic Learning Team

#### FOCUS, CONNECT, AND ENGAGE ı

Our online solutions help you and your students accelerate learning by staying focused, connecting to content, and engaging with the world.

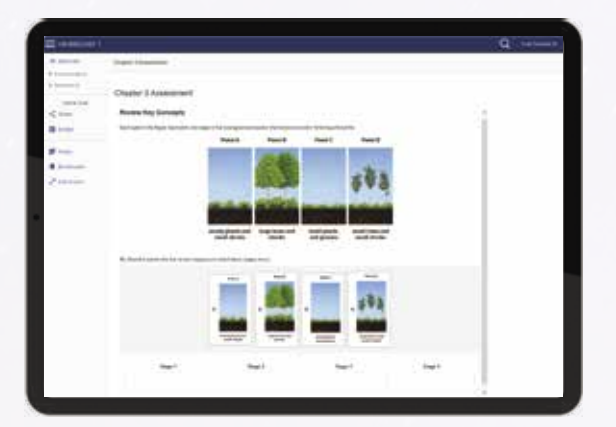

National Geographic Learning, a part of Cengage Group, is proud to partner with educators and schools to offer a wide range of access, enrollment, and integration offerings to our digital programs:

Our digital courseware solutions support your instruction and put students at the center of learning.

- Independent Learning and Assessment Tools
- Course Planning and Effective Teaching Support
- In-Class Teaching Opportunities

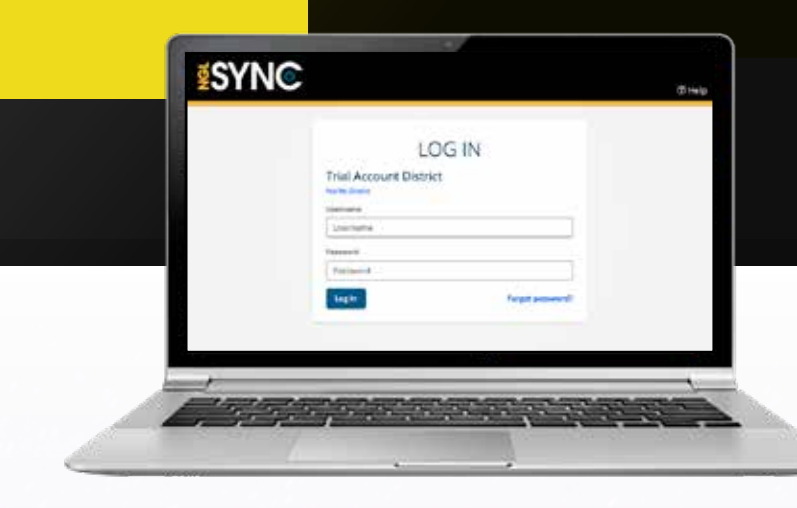

# WALKTHROUGH OUR ONLINE PLATFORM

# **A Step-by-Step Checklist**

Need credentials? Explore a sample or request digital access at **NGL.Cengage.com**

# **Login**

1

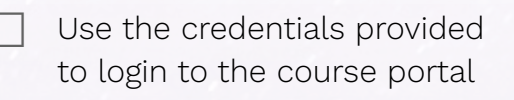

 Click the **Launch Course** Button for the course you would like to launch

 Note the "**Course Resources**" opens a dropdown to access the **Cognero online test generator** with included test bank

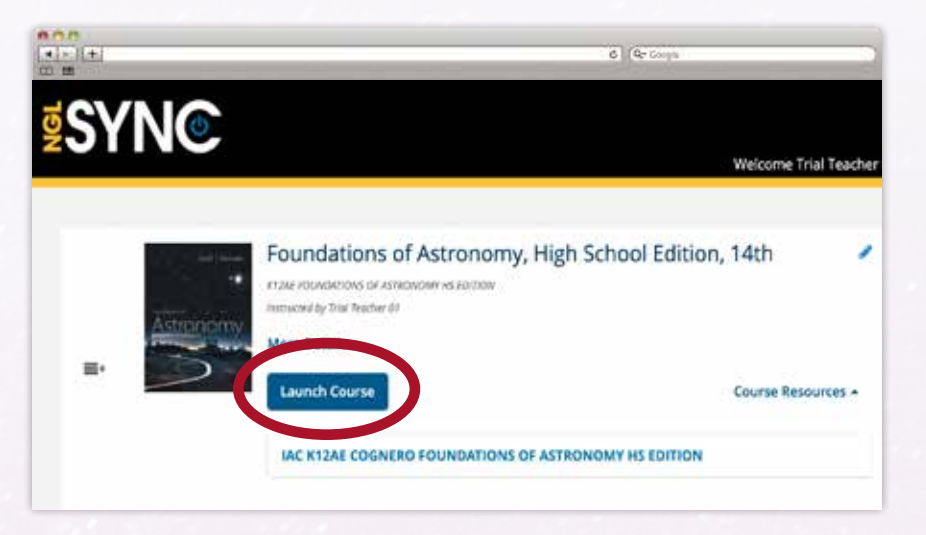

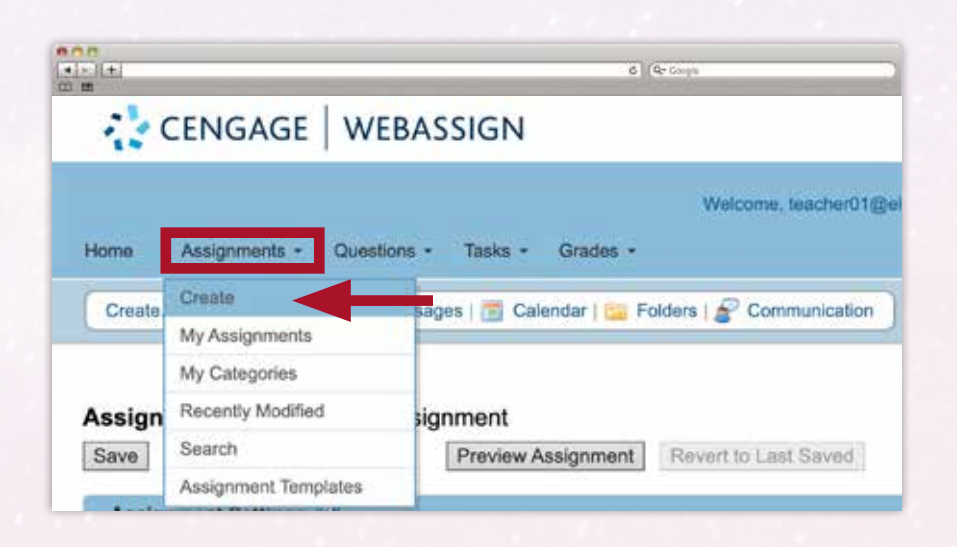

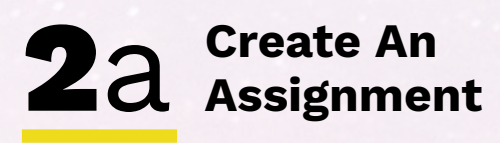

 From the Home Navigation bar Click on **Assignments** and select **Create**

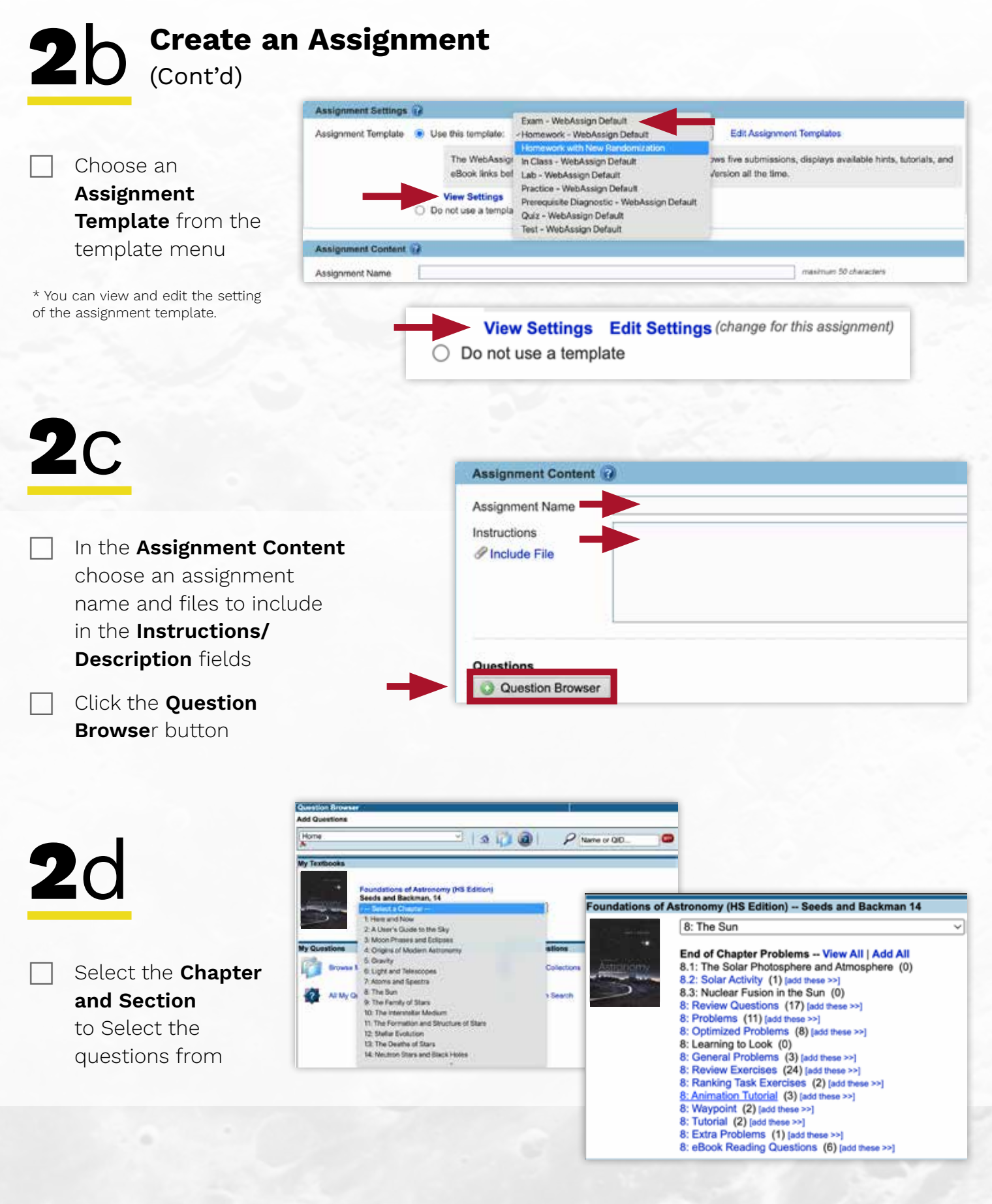

2e

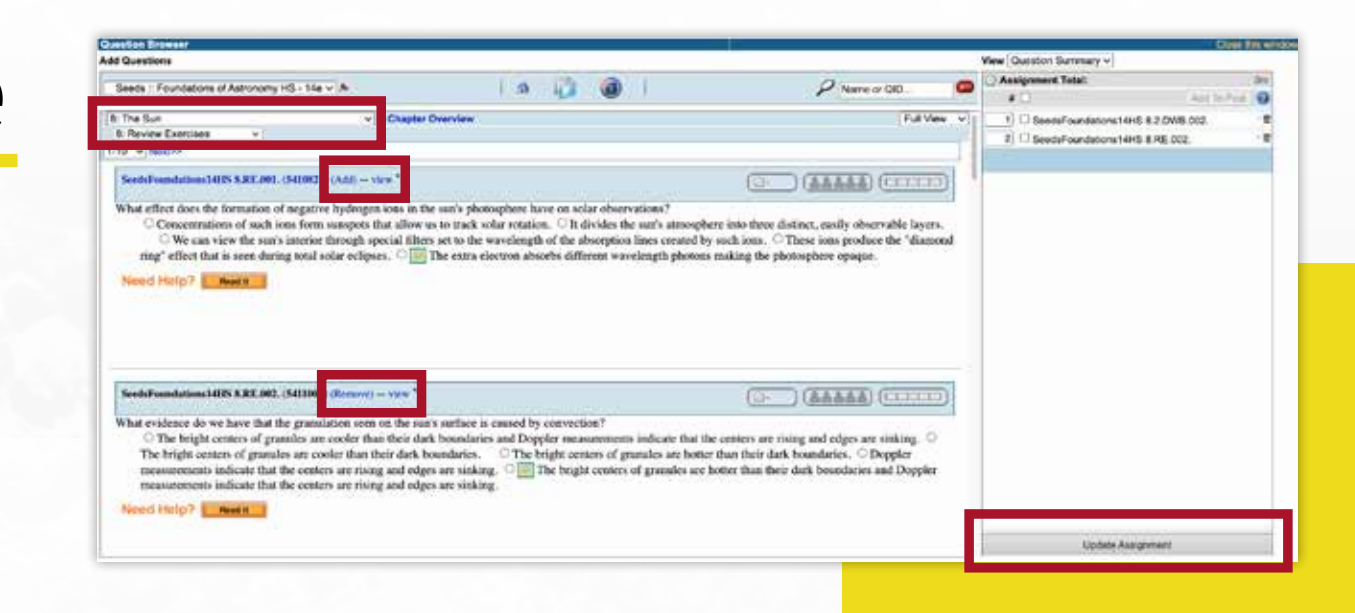

 Preview the questions and click **Add** to add them to the **Assignment Total** list on the right

 $\Box$  You can select different chapters and/or chapter sections from the **dropdown menus** at the top of the Question Browser to continue adding questions to the assignment

When finished, click **Update Assignment** on the bottom right

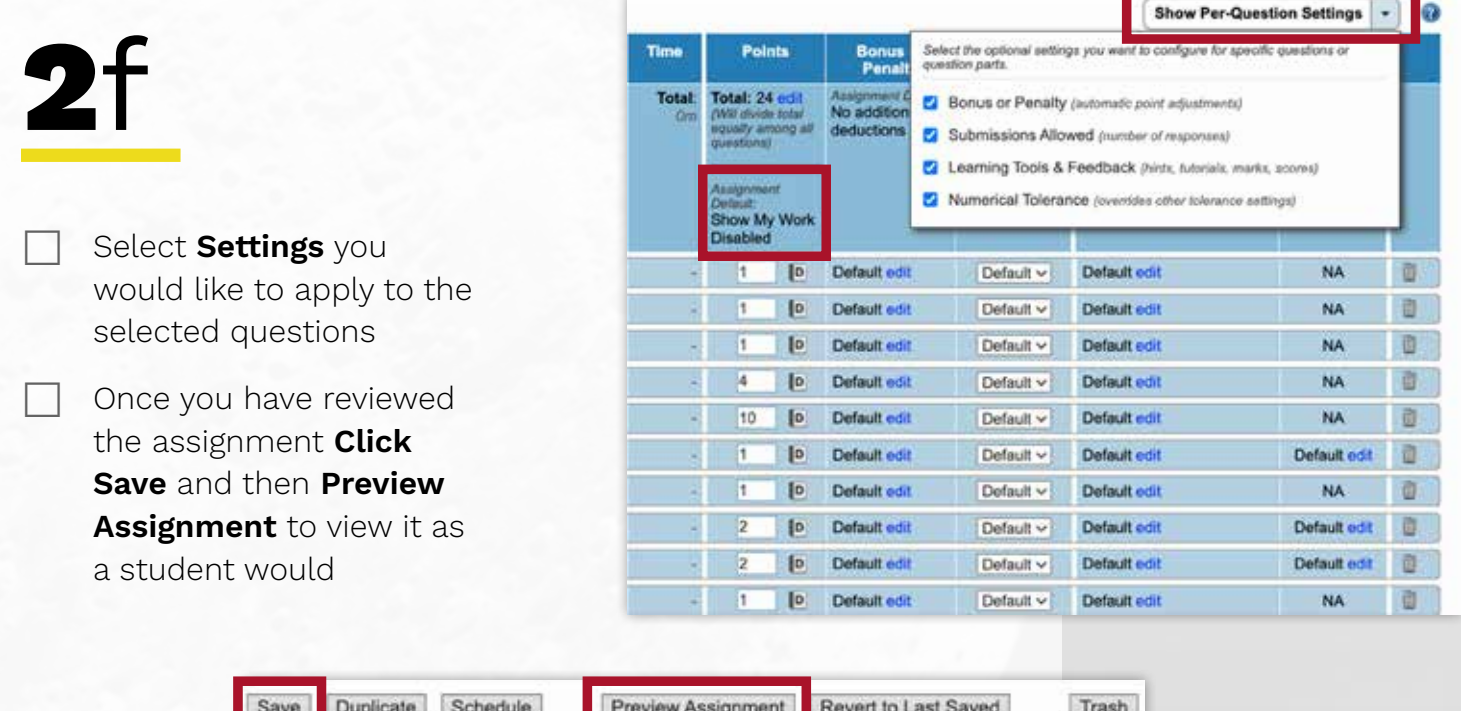

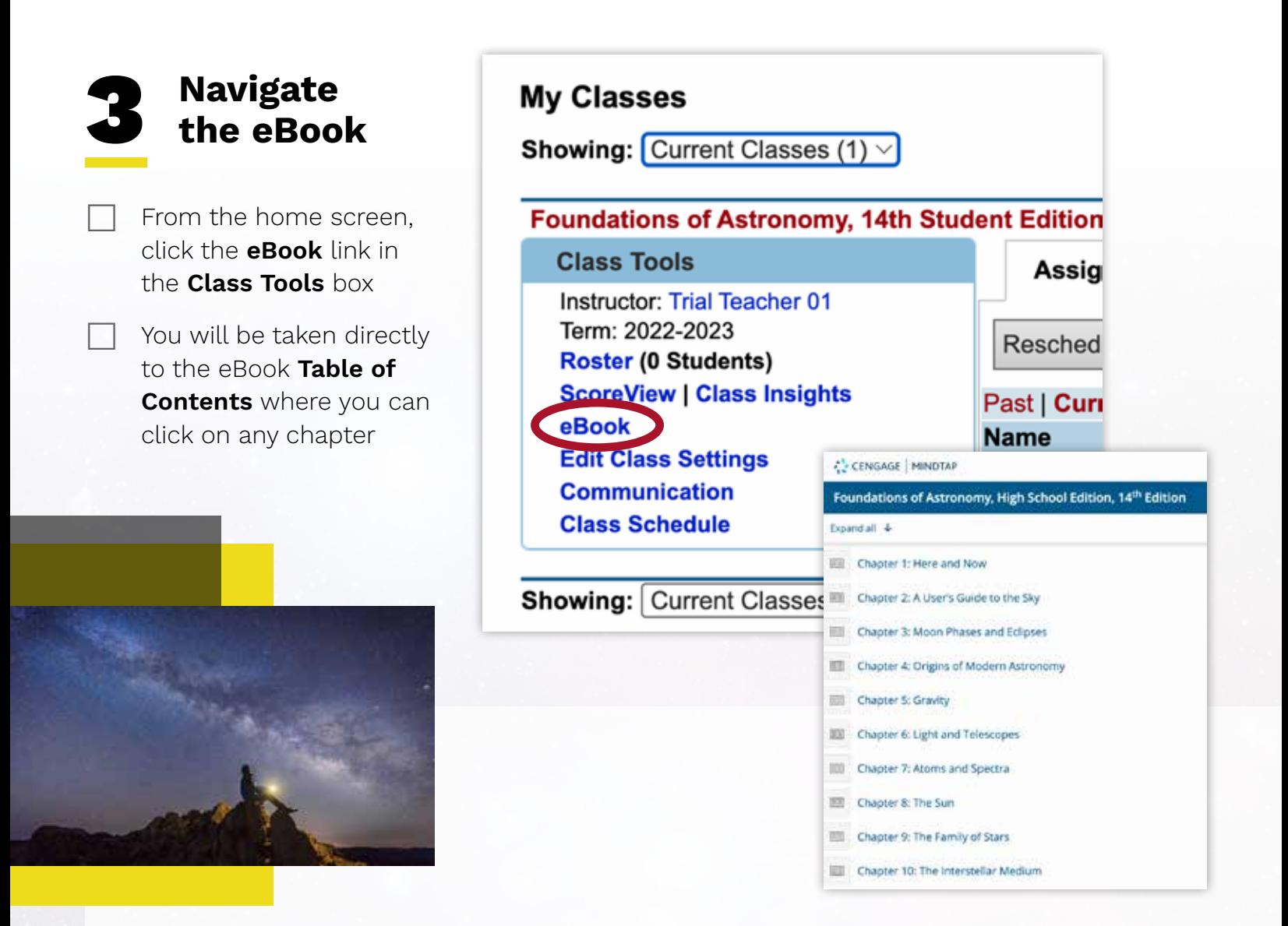

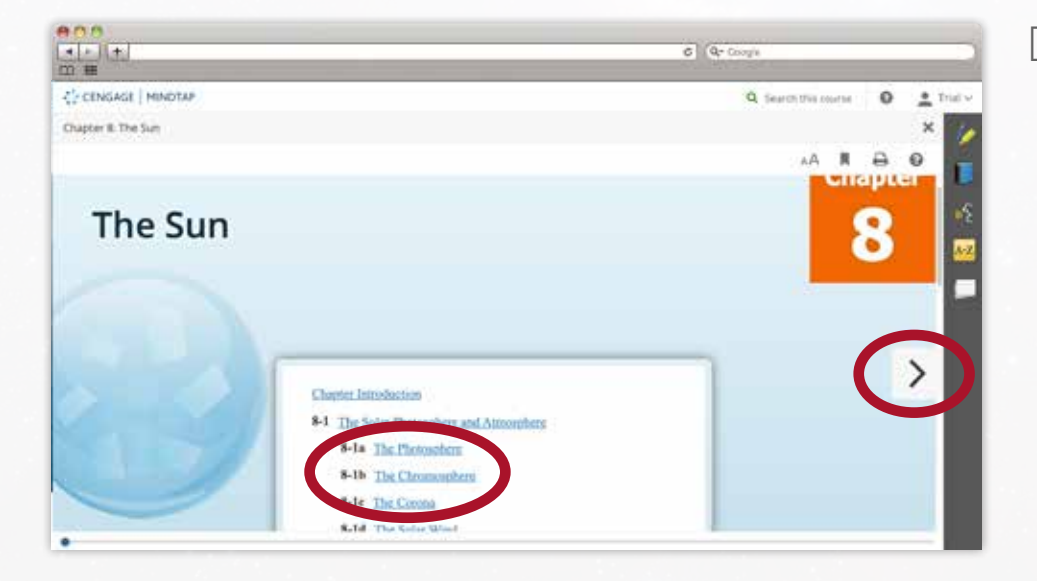

 Select a **section**, or **click the arrow** on the right side of the eBook page

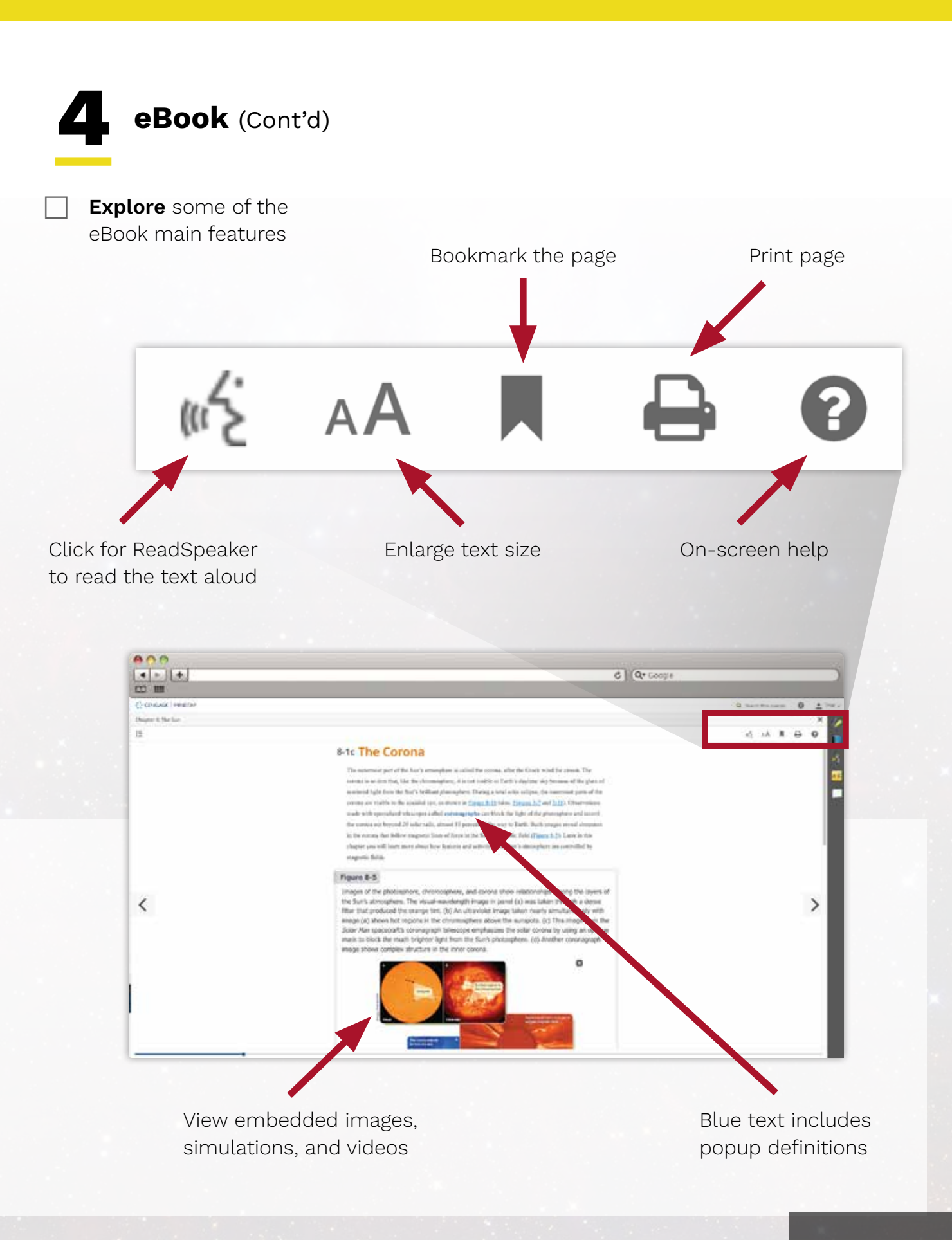

#### **DIGITAL WALKTHROUGH**

### **eBook – Highlighting, Notetaking, & Flashcards** 5

**Select text** to choose a highlight color

#### 8-1b The Chromosphere

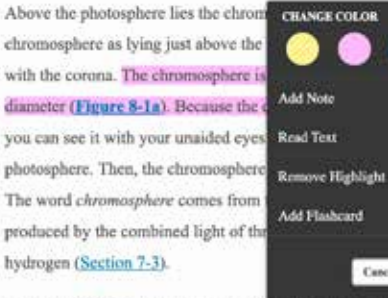

**CHANGE COLOR** Add Note Add Flashmed Cancel

the lower edge of the upper regions blending gradually on average less than Earth's ies fainter than the photosphere, when the Moon covers the brilliant syer just above the photosphere. "color." The pink color is blue, and violet Balmer lines of

The chromosphere produces an emissi cond law tells you it therefore must be an excited, low-density gas. The chromosphere's density ranges from 10,000 times less dense than the air you breathe at the bottom of the chromosphere (near the photosphere) to 100 billion times less dense at

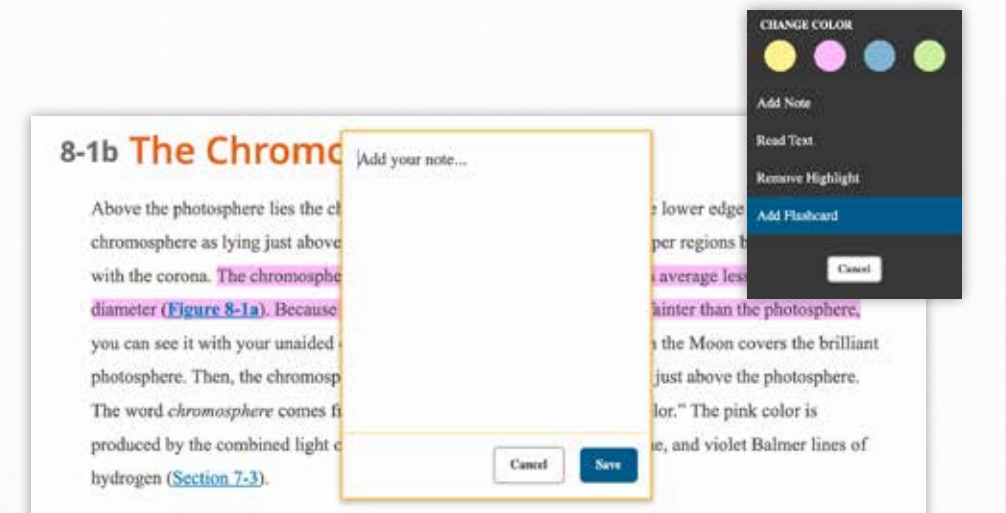

The chromosphere produces an emission spectrum, and Kirchhoff's second law tells you it therefore must be an excited, low-density gas. The chromosphere's density ranges from 10,000 times less dense than the air you breathe at the bottom of the chromosphere (near the photosphere) to 100 billion times less dense at  Select text and choose **Add Note** to type notes associated with the selected text

 You can also choose **Add Flashcard** to create a custom flashcard with the selected text

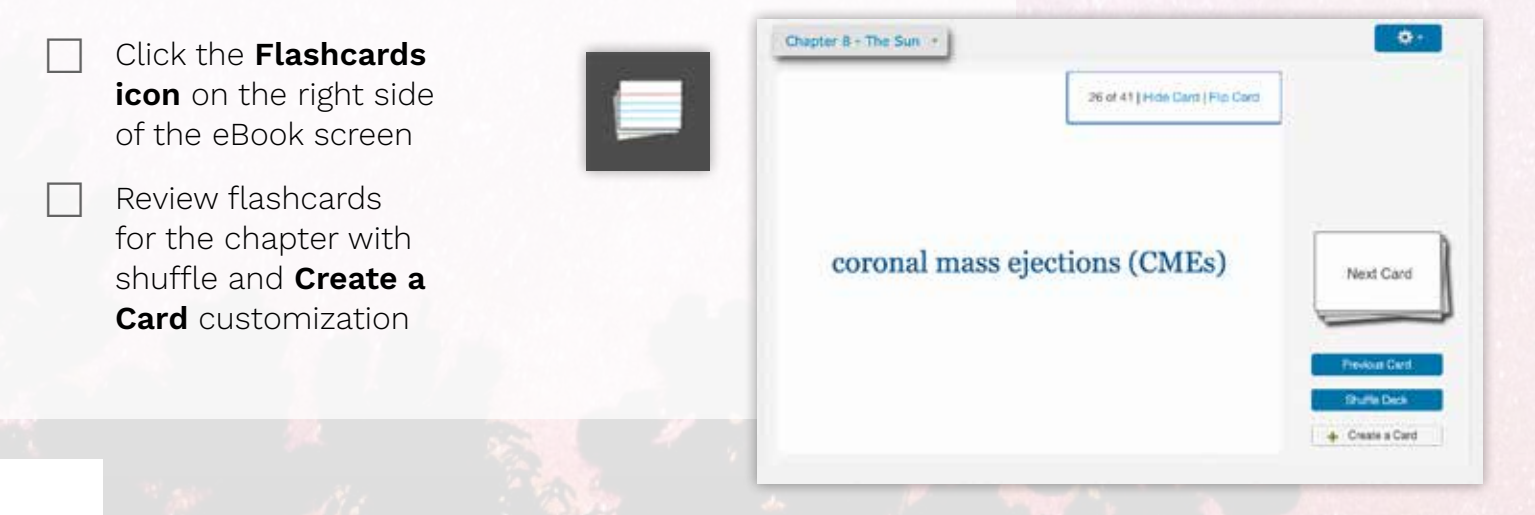

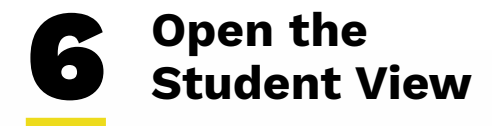

 From the home screen, click **Open Student View** from the top right

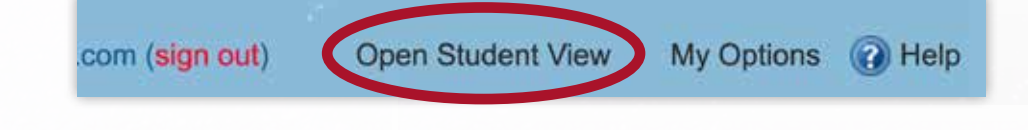

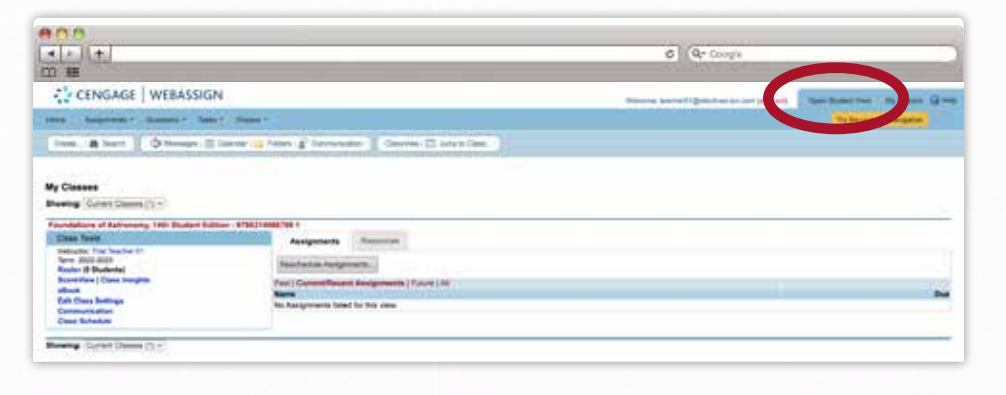

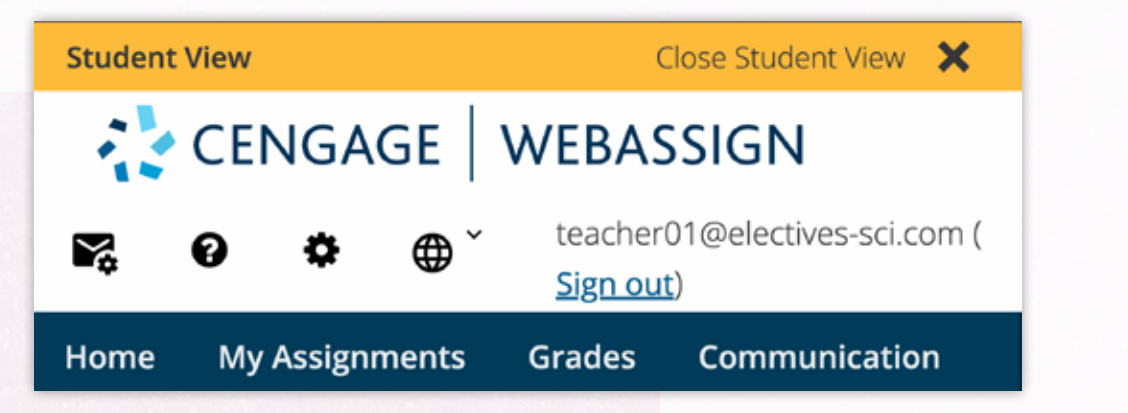

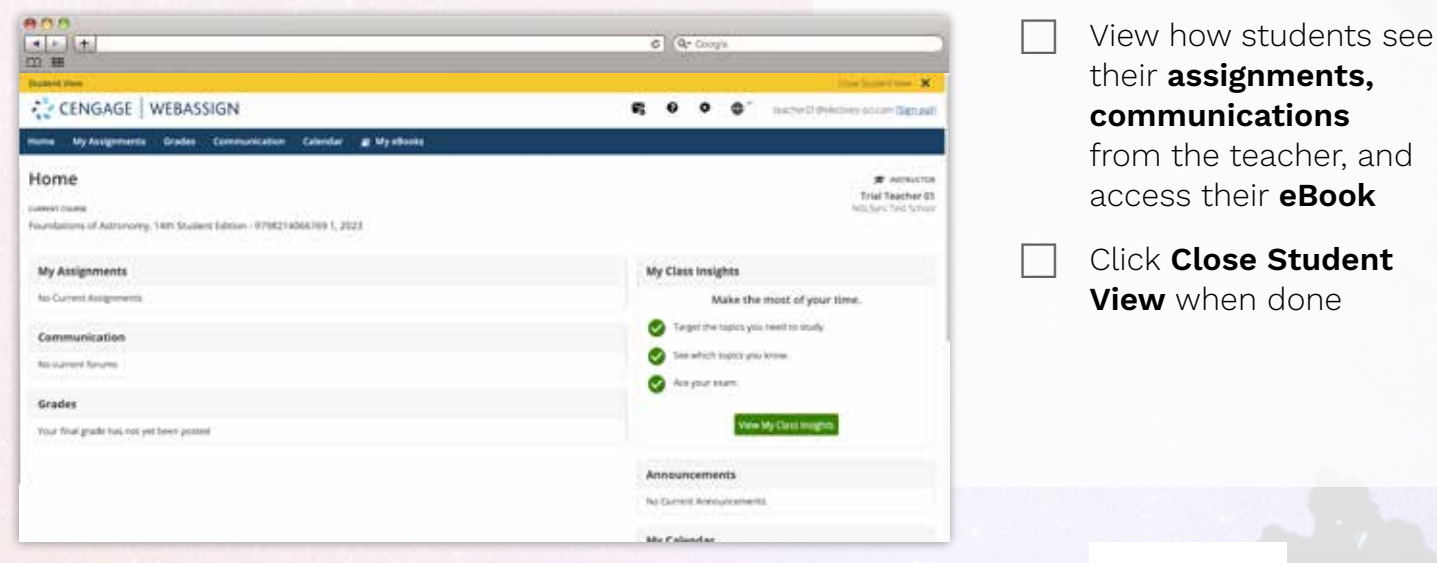

## **DIGITAL WALKTHROUGH**

### **Notes**

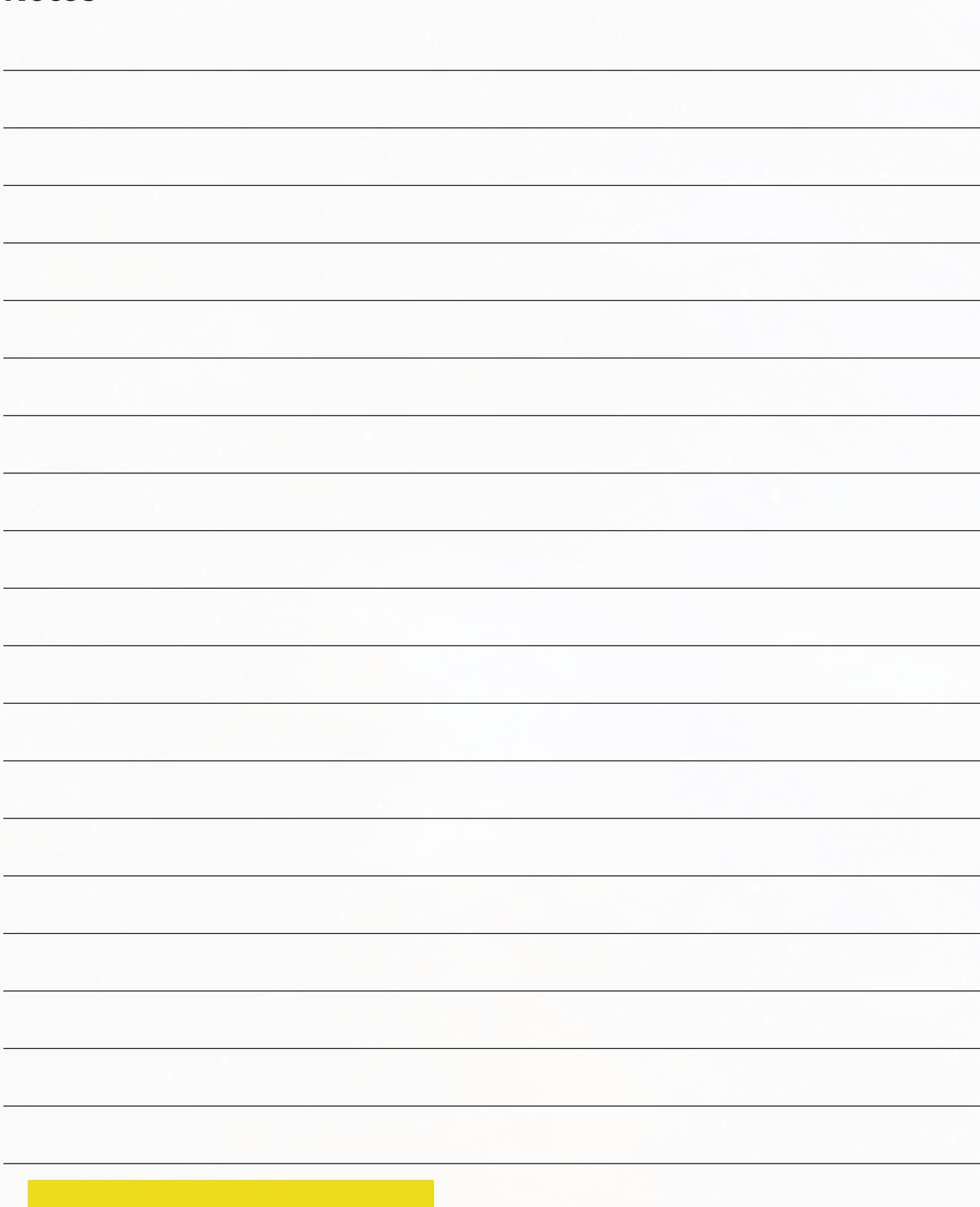

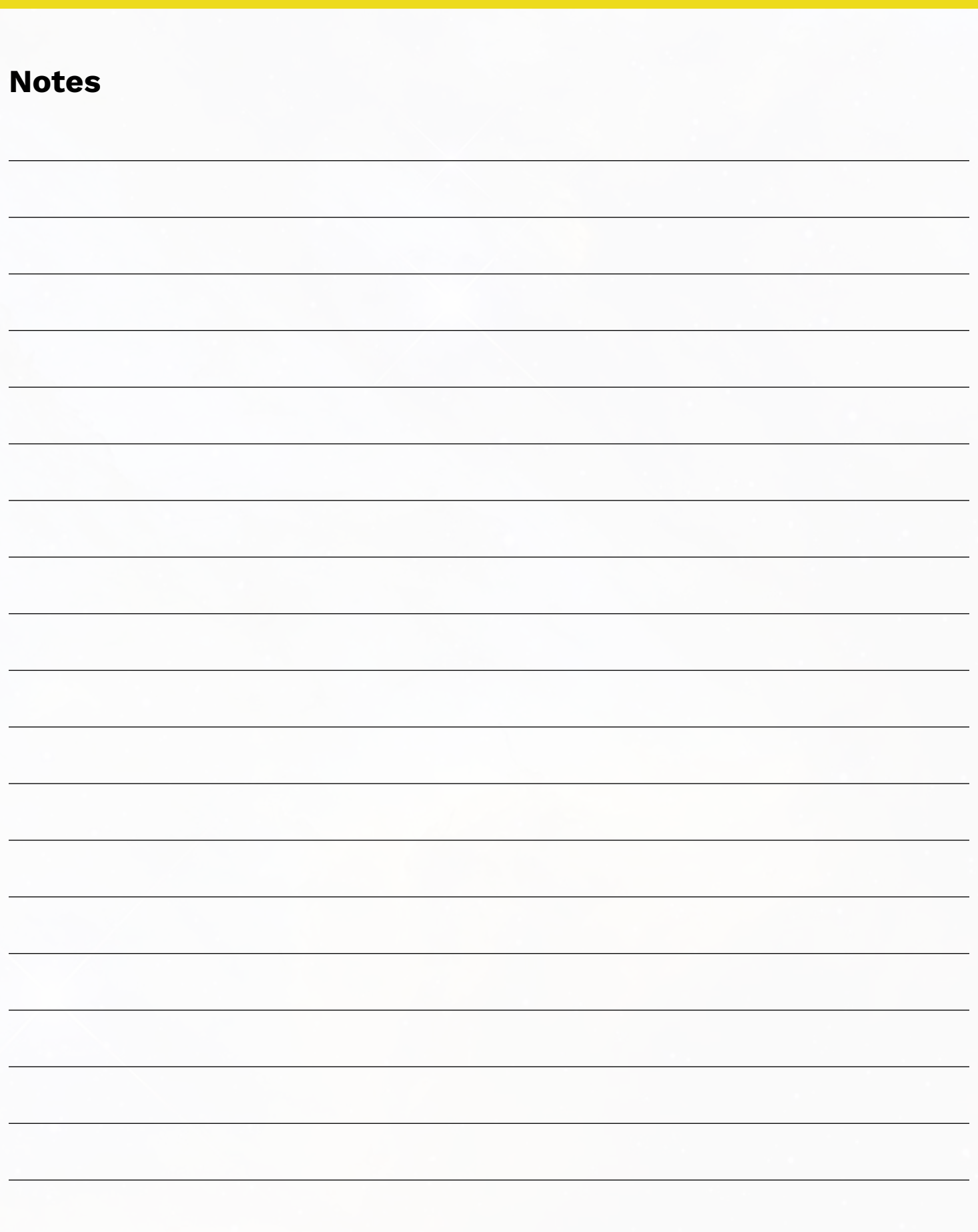

# PREPARE STUDENTS FOR SUCCESS WITH THE WEBASSIGN DIGITAL PLATFORM CONTENT AND RESOURCES

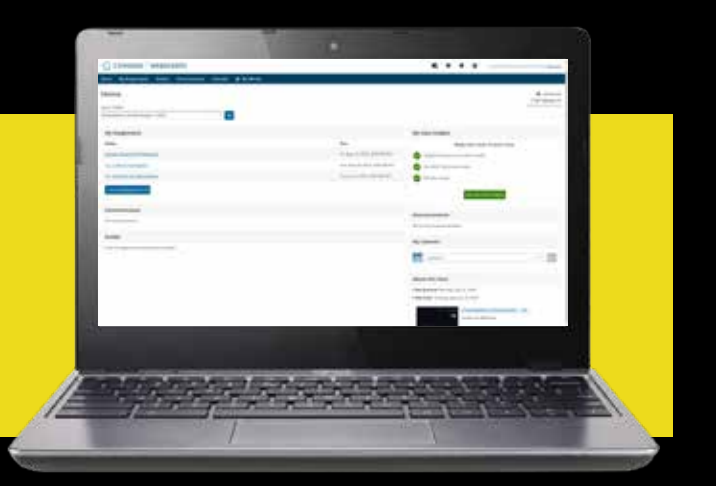

## **Build 21st century skills with WebAssign using:**

- 9 **Study and Research Skills**
- 9 **Organization**
- 9 **Analytical Skills**
- 9 **Comprehension Skills**
- 9 **Notetaking Skills**
- 9 **Multimedia Assessments**
- 9 **Independent Work Skills**

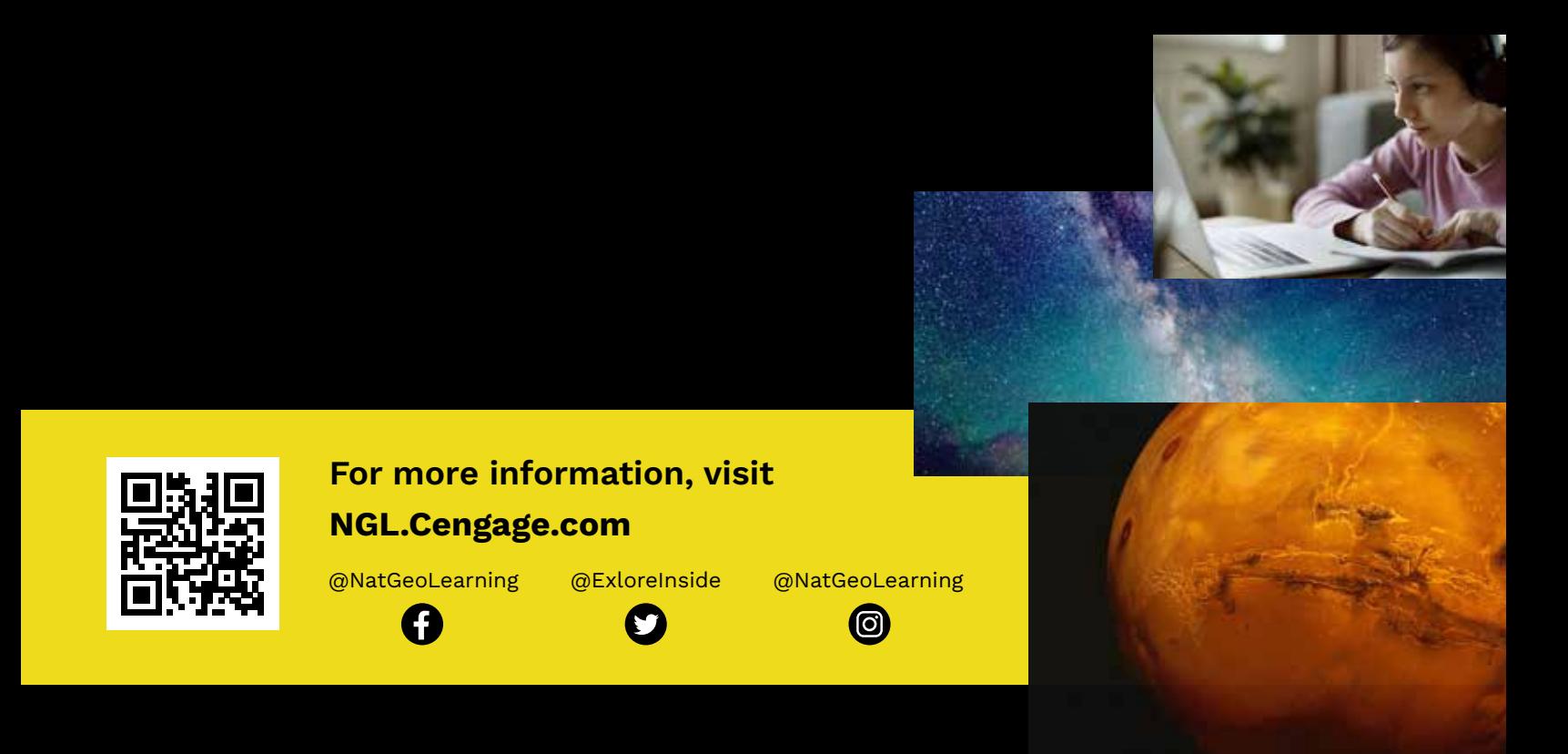

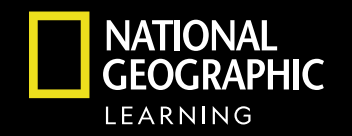

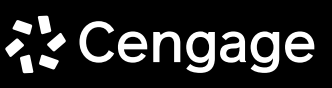

"National Geographic", "National Geographic Society" and the Yellow Border Design are registered trademarks of the National Geographic Society ®Marcas Registradas.

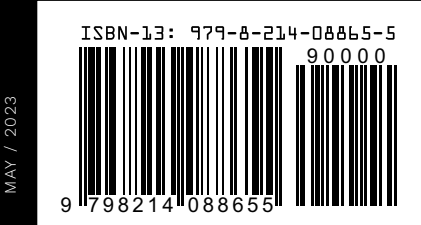